**Photoshop**

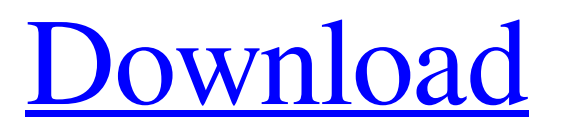

Note You can preview the finished image at various stages of the process using Adobe's Print Preview feature. ## The Graphic Tablet For drawing images, you can use your computer's builtin \_graphic tablet\_ — a device that senses where you're touching the screen (see Figure 2-1 The Graphic Tablet can be very useful for drawing an image on a computer screen. If you don't have a tablet, you can still do many of the same things. You can see some of the examples in Figure 5-1, and in the next few pages.")).

**How To Download Crack Photoshop Cs5 Registration Code**

Visit Adobe Photoshop User's Guide. Use the 50+ features of Photoshop described below: 21 Things You Never Knew About Photoshop Elements These Photoshop elements use lesser-known features and no longer have any product support. If

# you use any of the items below: Download Photoshop CS5 or Photoshop CS4. Use the Software Rendering Engine. Use the Content-Aware Fill feature. Use the Gradient Editor tool. Use GIMP! For the complete GIMP User's Guide see this link. Read more about the features below using this link: Learn more about Elements from the Adobe Photoshop Elements page. Use the Software Rendering Engine This is an older feature that was removed in the Spring of 2013. It allows you to export layered image(s) as a flattened image (i.e. image which has no layers) To use the Software Rendering Engine: Click on the Image tab at the top of the screen and select Open As Image. You should see the open image. Click on the

Layers button, which will allow you to view and edit the Layers. Click on the Layer Properties icon, which will open the Layers window. Click on the Adjustment layer - any layers which contain Adjustment layers will be marked with a check. You can now remove the entire Adjustment layer by selecting it and then clicking on the Delete

## Layer icon. Select the Adjustment layer you wish to remove. The Process Selection dialog box will appear. In the Layer mask section of the Process Selection dialog box, select the check box to deselect all areas that are part of the selected Adjustment layer. To remove all Adjustment layers in the image: Select the image and click on the Add Layer Mask icon. Select the Adjustment layer and the layer mask. Select None in the Layer mask section. To use the Removal tool: Click on the Edit tab. Click on the New Layer icon (three vertical dots). Select the Reverse New Layer icon (Reverse arrow). Select the Rectangular Selection tool (R). Select the tool which you need to remove an Adjustment layer. If there are no hidden Adjustment layers and you are working on a single layer, when the rectangle appears, click on the 05a79cecff

The past two decades have seen the development of in-vitro culture techniques for cells. The advent of in-vitro culture techniques has made possible the culturing of cells to provide for large scale production of pharmaceutical products. The use of in-vitro cell cultures for large scale production is a fundamental advancement that has had a significant impact on the pharmaceutical industry. In the conventional approach to manufacturing pharmaceuticals by cell culture, biologic products are generally produced using animal or human cell lines. The use of mammalian cells, for example, can be problematic for a number of reasons, such as contamination from adventitious viruses, or the risk of introducing toxic or immunogenic impurities, such as the use of cells containing an established viral infection or the use of human cells that contain infectious and/or antigenic material (such as human retroviruses). The use of

mammalian cell lines also can be limited by their availability, growth requirements, and/or finite lifetime. As an alternative to animal or human cells, biologic products can be produced using a microbial cell culture. For example, microbial cells can be cultured in vitro to produce useful products, including, but not limited to, amino acids, antibodies, vaccines, enzymes, other proteins, and the like. The use of microbial cell culture has several advantages over the use of mammalian cells for such applications. Firstly, microbial cells are generally recognized as safe (GRAS), which eliminates one of the major regulatory hurdles with the application of biologics. Microorganisms are also generally easier to culture than human or animal cells, thus providing for the possibility of large-scale production. Microbial cell culture also can have significantly less variability in the quality of the final product than mammalian cell culture. Despite the advantages of utilizing microbial cell culture for the production of biologics, there are also several disadvantages associated with the use

## of microbial cell culture for biologic production. For example, microbial cells are not amenable to many of the typical in vitro culture approaches, especially those that take advantage of the presence of serum proteins such as fetal bovine serum (FBS) for culturing mammalian cells. In addition, the use of such serum proteins or other products of animal origin in the production of biologics, such as antibodies, can increase production costs. Furthermore, the lack of physiological control in the absence of serum proteins results in a physiological state that differs from the physiological state in the presence of the serum proteins. This state is disadvantageous because it can result in physiological problems

**What's New in the?**

package com.hyphenate.easeui.widget.chatheaderview; import android.content.Context; import android.util.AttributeSet; import android.util.Log; import android.view.MotionEvent; import android.view.View; import com.hyphenate.chat.EMMessage; import

com.hyphenate.chat.EMMessage.Type; import com.hyphenate.easeui.R; import

com.hyphenate.easeui.widget.EaseChatHeadView; public class EaseChatHeadEaseuiMessageView extends EaseChatHeadView { private static final String TAG =

"EaseChatHeadEaseuiMessageView"; private static final int  $MAX\_TIME = 30$ ; private long

mLastMsgFocusTime = 0; private float mDistance; private int mDistanceLeft =  $0$ ; private int

mDistanceTop = 0; private View mActiveEmojie; private boolean mBreakFocus; private int

mHalfWidth; private int mHalfHeight; private static final int

INPUT\_TYPE\_KEYBOARD\_THRESHOLD = 30; private static final int

INPUT\_TYPE\_JOYSTICK\_THRESHOLD = 100; private EaseChatHeadMessageAdapter mAdapter; private ChatHeadMessageView mActiveView;

private long mTimestamp  $= 0$ ; public EaseChatHeadEaseuiMessageView(Context context) { this(context, null); } public EaseChatHeadEaseuiMessageView(Context context, AttributeSet attrs) { super(context, attrs); } @Override public void setEmojie(View view) { if (null  $==$  mActiveView) { if (view instance of EaseChatHeadMessageView) {

## MSI Afterburner 3.3 or newer NVIDIA GTX 650 or better How to Install: Prerequisite: You must already have MSI Afterburner installed You must already have the latest NVIDIA Drivers downloaded Running Time: TOTAL TIME: 2 hours and 15 minutes Processor: Minimum: Intel Core i5-650 Intel Core i5-750 Intel Core i5-760 Intel Core i7-960 Intel Core i7-970

<http://topfleamarket.com/?p=24288> <https://newsonbox.com/download-adobe-photoshop-cs6-setup-download-now/> <https://zymlink.com/advert/cc-and-cs2-and-cs3-action-1000000-of-them/> <https://vv411.com/advert/photoshop-manipulation-psd-download/> <http://www.nfc-skn.org/?p=14866> <https://www.tenerifelife.net/advert/30-best-free-3d-text-effects-psd/> <https://vitinhlevan.com/luu-tru/25808> <https://ebisukoi.com/adobe-software-download-photos-and-design-for-windows/> <http://jaxskateclub.org/2022/07/01/fire-text-effect/> <https://meuconhecimentomeutesouro.com/how-to-insert-font-into-photoshop/> <https://holidaygifts.review/express-adobe-com-download-adobe-photoshop-express-for-mac-os/> <http://feelingshy.com/adobe-photoshop-lightroom-5/> <https://www.luminenergia.com/2022/07/01/free-backgrounds/> <https://www.corsisj2000.it/mytextarea/> [https://stormy-oasis-91247.herokuapp.com/download\\_software\\_photoshop\\_windows\\_10.pdf](https://stormy-oasis-91247.herokuapp.com/download_software_photoshop_windows_10.pdf) <https://germanconcept.com/53157-2/> <https://dzambelis.co.uk/advert/photoshop-cc-2018-download/> <https://secretcs2020.com/wp-content/uploads/2022/07/raimwand.pdf> <https://footpathschool.org/2022/07/01/can-i-get-the-photoshop-2019-free-trial/> <http://www.ndvadvisers.com/95701-2/>